# **SISTEM INFORMASI PEMESANAN BUSANA MUSLIM SECARA ONLINE BERBASIS WEB**

# **Elin Panca Saputra**

Akademi Manajemen Informatika dan Komputer BSI Jakarta Jurusan Manajemen Informatika Jl. RS Fatmawati No. 24 Jakarta (10440), Jakarta Selatan Indonesia [elin.epa@bsi.ac.id](mailto:elin.epa@bsi.ac.id)

#### ABSTRAK

Untuk mendukung kebutuhan masyarakat di bidang fashion tentu memiliki tingkat yang tinggi dalam gaya hidup terutama di setiap kota besar di negara ini. Seiring dengan majunya perdagangan online dan kebutuhan akan informasi yang cepat dan akurat, informasi yang mungkin telah terhubung satu sama lain untuk membentuk sebuah jaringan yang begitu luas. Dengan kesibukan masyarakat, terutama di kota-kota besar, akan sulit untuk menyempati akan perlu pemesan pakaian untuk memenuhi kebutuhan sehari-hari. Serta untuk memesan pakaian dengan cara offline untuk mengunjungi toko-toko fashion yang akan memakan biaya serta waktu yang tersita lebih lebih banyak akan di keluarkan, penulis di sini untuk memberikan solusi yang dapat menyederhanakan pemesan pakaian online dengan menciptakan sebuah aplikasi pemesanan busana secara online dengan metode web-based, di mana pelanggan dapat memesan pakaian baik melalui komputer, laptop atau ponsel yang terhubung ke dalam internet. Tentu saja akan lebih mudah bagi pembeli untuk memesan busana muslim online dengan tidak mengeluarkan biaya yang lebih besar lagi. Dengan kehadiran aplikasi ini tentu dapat memberikan kemudahan bagi pengguna serta dapat memenuhi kebutuhan di tengah masyarakat.

#### **Kata Kunci: Sistem Informasi, Sistem Pemesanan Berbasis Web**

#### *ABSTRACT*

To support the needs of the community in the field of fashion certainly has a high level in lifestyle, in every major city in the country. Along with the advanced online trading and the need for fast and accurate information, the information may have been connected to each other to form a network so vast. With a flurry of society, especially in big cities, it will be difficult to menyempati clothing buyer will need to meet everyday needs. As well as to order clothing in a way offline to visit fashion shops which will be costly and time consumed much more will be released, the author here to provide solutions that can simplify ordering clothes online by creating an application ordering clothing online with method web-based, where customers can order the clothes either via a computer, laptop or mobile phone connected to the internet. Of course it would be easier for shoppers to order online with a Muslim fashion does not cost very much greater. With the presence of this application would make it easy for the user and can meet the needs in the community. *Keywords: Systems, Clothing Muslim*

#### **I. PENDAHULUAN**

Dalam sebuahperdagangan secara elektronik" atau e-commerce dapat diartikan sebagai suatu transaksi komersial (perdagangan) melalui jaringan komunikasi yang dapat berupa faksimili, email, telegram, teleks, EDI (*Electronik Data Interchence*), dan sarana elektronik lainnya, yang meliputi kegiatan tukar-menukar informasi, iklan, pemasaran, kontrak dan kegiatan perbankan melalui internet (Serviani, 2013). Tentunya untuk prospek bisnis online sangat menjanjikan karena semakin hari semakin banyak orang tertarik menggunakan internet untuk menunjang aktifitas sehari-hari. Pengguna internet di Indonesia tahun 2012 sebanyak 60 juta orang dan pada tahun 2014 diperkirakan meningkat menjadi 80 juta orang. Padahal tahun 2002 hanya 4,5 juta orang. Perkembangan yang sangat pesat inilah kemudian menggolongkan masyarakat kita sebagai "internet-mania". Indonesia juga

tergolong pengguna media sosial Facebook terbesar keempat di dunia dengan jumlah pengguna diperkirakan mencapai 47,98 juta orang per 15 mei 2013. Pengguna jejaring sosial Twitter di Indonesia juga tergolong sangat banyak, yaitu mencapai angka 20 juta orang pada tahun 2012, atau berada di urutan kelima di dunia. Indonesia merupaka *capital country* di Asia, sebab sebanyak 30 persen dari total *trending topic* dunia yang ada di Twitter berasal dari Indonesia. Besarnya jumlah pengguna media sosial Facebook atau Twitter tersebut tentu saja dapat menjadi peluang bisnis yang menggiurkan bagi para pelaku bisnis. Pengguna internet di Indonesia yang berbelanja online juga semakin meningkat, jika tahun 2009 baru 3 persen namun kini menjadi 6 persen dan angka ini terus bertambah. Menurut survei global terbaru dari Nielsen Online, lebih dari 85 persen populasi *online* dunia telah menggunakan internet untuk pembelian. Di Indonesia, 50 persen dari pembeli online menggunakan Facebook, dan jejaring sosial Kaskus 49,2 persen untuk membeli barang seperti produk *fashion*, elektronik, buku hingga peralatan rumah tangga. Dalam melakukan "Survey yang dilakukan oleh Forrester Research dan Cowles/Simba Information mengindikasikan bahwa para konsumen berbelanja secara *online* senilai \$240 Juta di tahun 1994, dan nilainya bertumbuh pesat menjadi \$993,4 juta pada tahun 1996, kemudian melonjak menjadi sekitar \$6,9 milyar pada tahun 2000 (Nugroho ,2013). Bisnis *online* dapat dijadikan pilihan cerdas bagi sebagian pelaku usaha yang tidak memiliki cukup modal untuk membayar sewa atau membeli ruko yang mahal, serta membayar gaji pegawai dan biaya operasional kantor lainnya. Bisnis *online* bisa digunakan sebagai langkah awal sebelum seseorang melangkah ke arah yang lebih mantap yakni membuka gerai resmi di mall atau di ruko. Anak-anak muda yang ingin memulai usaha dapat membuka bisnis *online* karena tidak perlu direpotkan dengan aneka perizinan yang sering kali lambat, mahal dan berbelitbelit (Purnomo,2013). Berdasarkan hasil survei di atas penulis menyimpulkan bahwa prospek jual-beli secara *online* cukup berkembang pesat di Indonesia. Tentu dengan adanya aplikai web based online ini dapat memberikan kemudahn yang lebih efisensi kepada pengguna serta dapat memberikan manfaat yang begitu bermanfaat.

#### **II. TINJAUAN PUSTAKA 2.1. Pengertian**

Dalam dunia maya (internet) kita mengenal beberapa istilah tentang *web, www, website, webpages, dan homepages*. Berikut beberapa istilah dalam internet menurut Dipraja (2013:11).

- 1. *WWW* (*word wide web*) adalah kumpulan dari web server dari seluruh dunia yang berfungsi menyediakan data dan informasi untuk digunakan bersama.
- 2. *Web* adalah fasilitas *hypertext* yang mampu mengambil data berupa teks, gambar suara, animasi, dan multimedia. Data-data tersebut saling terkait dan berhubugan satu dengan lainnya. Untuk membaca data tersebut diperlukan sebuah *web browser* seperti Internet Explorer, Opera, Mozilla Firefox, Google Chrome dan lain sebagainya.
- 3. *Website* (situs *web*) adalah tempat penyimpanan data dan informasi berdasarkan topik tertentu.
- 4. *Web Pages* (halaman web) adalah sebuah halaman khusus dari situs web tertentu.
- 5. *homepage* adalah sampul halaman yang berisi daftar isi atau menu dari sebuah situs web.

# **2.2. Software Pendukung**

### **2.2.1. Dreamwaver CS 5**

Menurut Andi (2013:4) Dreamweaver adalah "sebuah editor profesional yang menggunakan HTML untuk mendesain *web* secara visual dan mengelola situs atau halaman *web"*.

Survei membuktikan 80% *desainer web* menggunakan Dreamweaver sebagai web editornya, hal ini karena Dreamweaver dapat dijalankan pada dua platform yaitu Windows dan Mac.

#### **2.2.2** *Personal Hypertext Preprocessor* **(PHP)**

Menurut Hadi (2009:134) *Personal Hypertext Preprocessor* atau disingkat PHP merupakan "bahasa web server side yang bersifat *open source* (gratis). Bahasa PHP

dapat menyatu pada script HTML dan sepenuhnya dijalankan pada *web server".* 

Sedangkan menurut Nugroho (2006:122) menyimpulkan bahwa "PHP merupakan singkatan dari Personal Home Page merupakan bahasa skrip yang tertanam dalam HTML untuk eksekusi bersifat serverside".

#### **2.2.3. MYSQL**

Menurut Kadir (2013:15) MySQL adalah "nama *database server"*. *Database server* adalah *server* yang berfungsi untuk menangani *database.Database* adalah suatu pengorganisasian data dengan tujuan memudahkan penyimpanan pengaksesan data. Dengan mengggunaka MySQL, kita bisa menyimpan data dan kemudian data bisa diakses dengan cara yang mudah dan cepat. MySQL tergolong sebagai *database* yang relasional. Pada model ini, data dinyatakan dalam bentuk dua dimensi yang secara khusus dinamakan tabel. Tabel tersusun atas baris dan kolom (Kadir, 2013:15).

#### **2.2.4.***Cascading Style Sheet* **(CSS)**

Menurut Raharjo (2011:185) "CSS atau *Cascading Style Sheet* saat ini adalah suatu bahasa yang bekerja sama dengan *HTML* untuk mendefinsikan cara bagaimana suatu isi halaman *web* ditampilkan atau dipresentasikan. Presentasi *style* atau gaya teks, *link*, maupun tata letak (*logout*) halaman. Sama pentingnya saat kita mendesain bentuk *web* pada *photoshop*. Dengan CSS, kita dapat mendesain sejumlah halaman dengan aturan yang sama tanpa mengubah halaman-halaman tersebut satu persatu.

#### **2.2.5.Jquery**

Menurut Sigit (2011:1) "Jquery adalah *library* atau kumpulan kode JavaScript siap pakai". Keunggulan menggunakan jquery dibandingkan dengan javascript standar, yaitu menyederhanakan kode javascript dengan cara memanggil fungsi-fungsi yang disediakan oleh jquery.

Jquery pertama kali dirilis tahun 2006 oleh John Resig. Jquery menjadi sangat populer hingga telah digunakan pada banyak website termasuk website kelas dunia seperti Google, Amazon, Twitter, ESPN, dan lain-lain.

#### **2.3. Peralatan Pendukung (Tools System)**

Peralatan pendukung merupakan teknik yang dapat mendisain model pada suatu sistem informasi. Model yang di usulkan adalah model logika (*Logical Model*) dan model fisik (*Physical Model*). Berikut model yang di gunakan oleh penulis adalah :

#### **1. Struktur Navigasi**

Membuat struktur (peta) Navigasi adalah penting dalam pembuatan suatu program untuk menentukan alur atau struktur dari program tersebut. Dalam pembuatan *website* toko *online* penulis menggunakan sitem navigasi komposit (campuran) hal ini dikarenakan terdapat tipe linier dan non linier pada struktur navigasi website ini.

#### **2. Normalisasi**

Dalam melakukan suatu proses normalisasi merupakan proses pengelompokkan elemen data menjadi tabel-tabel yang menunjukkan entitas dan relasinya. Menyatakan bahwa Teknik normalisasi adalah suatu teknik yang menstrukturkan data dalam cara tertentu untuk membantu mengurangi atau mencegah timbulnya masalah yang berhubungan dengan pengelolahan data dalam database (Sutabri, 2012).

### **III. METODE PENELITIAN**

Dalam melakukan penelitan dalam pembuatan website ini perlu akan dibutuhkan berbagai data penunjang dalam penulisan dan pengumpulan data. Dalam pengumpulan data, penulis melakukan penelitian dengan metode sebagai berikut:

**1. Studi Pustaka (***Library Research***)** Untuk menunjang kelengkapan dalam hal pembuatan web *ecommerce* dan penulisan, penulis

melakukan studi pustaka untuk mendapatkan buku-buku atau jurnal sebagai bahan referensi dalam pengerjaan penelitian ini.

#### **2. Pengamatan (***Observasion***)**

- Pada metode pengumpulan data ini penulis melakukan beberapa pengamatan terhadap lokasi toko guna mencari data yang diperlukan untuk menyelesaikan penelitian.
- **3. Wawancara (***Interview***)** Untuk menambah wawasan penulis melakukan metode dengan wawancara dengan narasumber berpengalaman yang pernah membuat web site e-commerce.

### **IV. PEMBAHASAN**

#### **4.1 Analisa Perancangan Program**

#### **4.1.1 Tinjauan Kasus**

Dari hasil pengamatan penulis dengan perkembangan teknologi saat ini menuntut pengusaha harus tanggap menyesuaikan diri untuk dengan perkembangan zaman. Fasilitas internet akan memberikan kemudahan kepada pengusaha untuk mempromosikan produknya kesegala penjuru dunia dengan cepat dan murah. Selain itu manfaat internet juga bisa dirasakan bagi pembeli yaitu pembeli tidak perlu harus pergi ke toko, pembeli bisa memesan belanjaannya dimanapun dia berada. Hal ini sangat bermanfaat bagi yang memiliki kesibukan yang sangat padat.

#### **4.2. Spesifikasi Rancangan Web**

Dalam perancangan sebuah *Website* diperlukan inputan serta keluaran yang dapat *berkoneksi* antara halaman satu dengan halaman lainnya. Dan inilah Rancangannya :

- a. Rancangan *Home* Tampilan yang digunakan untuk menampilkan gambar produk yang terbaru atau produk best seller dan juga sebagainya.
- b. Rancangan Profil Tampilan yang digunakan untuk memberikan informasi tentang

website toko online. Dibawah ini bentuk rancangan profil*.*

c. Rancangan Katalog

Tampilan yang digunakan untuk pelanggan yang ingin *mendownload* katalog produk. Dibawah ini bentuk rancangan katalog.

d. Rancangan Produk

Tampilan yang berisi gambar produk yang dijual, di halaman ini pelanggan juga bisa melihat detail produk beserta harganya..

e. Rancangan Cara Pembelian

Tampilan yang berisi informasi penjelasan cara berbelanja di *website* toko *online*. Dibawah ini bentuk rancangan Cara Pembelian.

f. Rancangan Kontak

Tampilan yang berisi kontak informasi pemilik toko *online* berupa alamat, nomor telepon dan email yang dapat di hubungi. Dibawah ini bentuk rancangan Kontak.

g. Rancangan *Checkout*

Tampilan yang digunakan untuk menampilkan bentuk invoice pembelanjaan pelanggan. Dibawah ini bentuk rancangan *Checkout.*

h. Rancangan *Cart*

Tampilan dimana rincian data produk yang akan di beli oleh pelanggan. Dibawah ini bentuk rancangan *cart.*

i. Rancangan *Login*

Tampilan ini menampilkan biodata user dengan sistem *Login* terlebih dahulu ditempat *login* user yang sudah disediakan di Rancangan *Home.*

j. Rancangan Kategori

Tampilan yang berisi gambar produk berdasarkan kategori yang

tersedia. Dibawah ini bentuk rancangan Kategori.

b. Struktur Navigasi Admin

k. Rancangan Kategori

Tampilan yang berisi pendapat pelanggan tentang layanan berbelanja di toko *online*. Dibawah ini bentuk rancangan Testimoni.

l. Rancangan Halaman Tetimoni

Tampilan untuk mengelola halaman website dan juga untuk melihat laporan penjualan.

### 4.2 **Rancangan Struktur Navigasi**

a. .Struktur Navigasi *User*

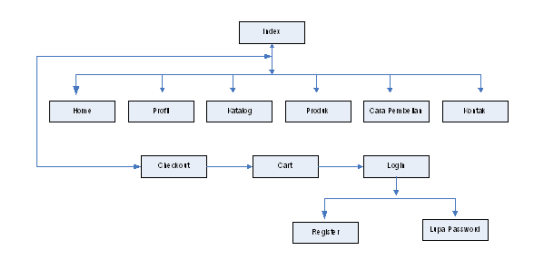

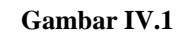

**Struktur Navigasi** *User*

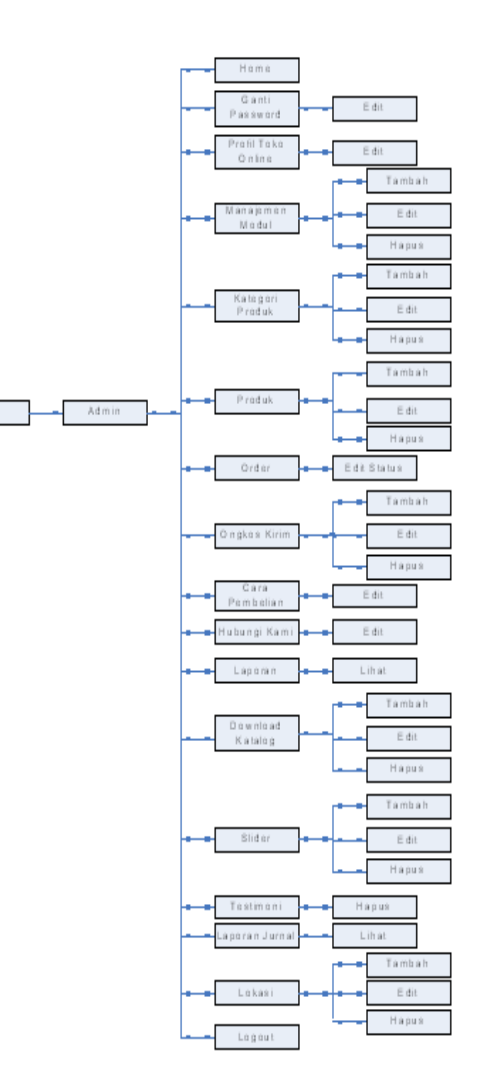

**Gambar IV.2**

#### **Struktur Navigasi Halaman**

#### **Administrator**

#### **4.3. Normalisasi**

Dalam merancang kebutuhan tabel *database* yang akurat, penulis melakukan teknik normalisasi sebagai berikut:

1. Bentuk Tidak Normal *(Unnormalized Form)*

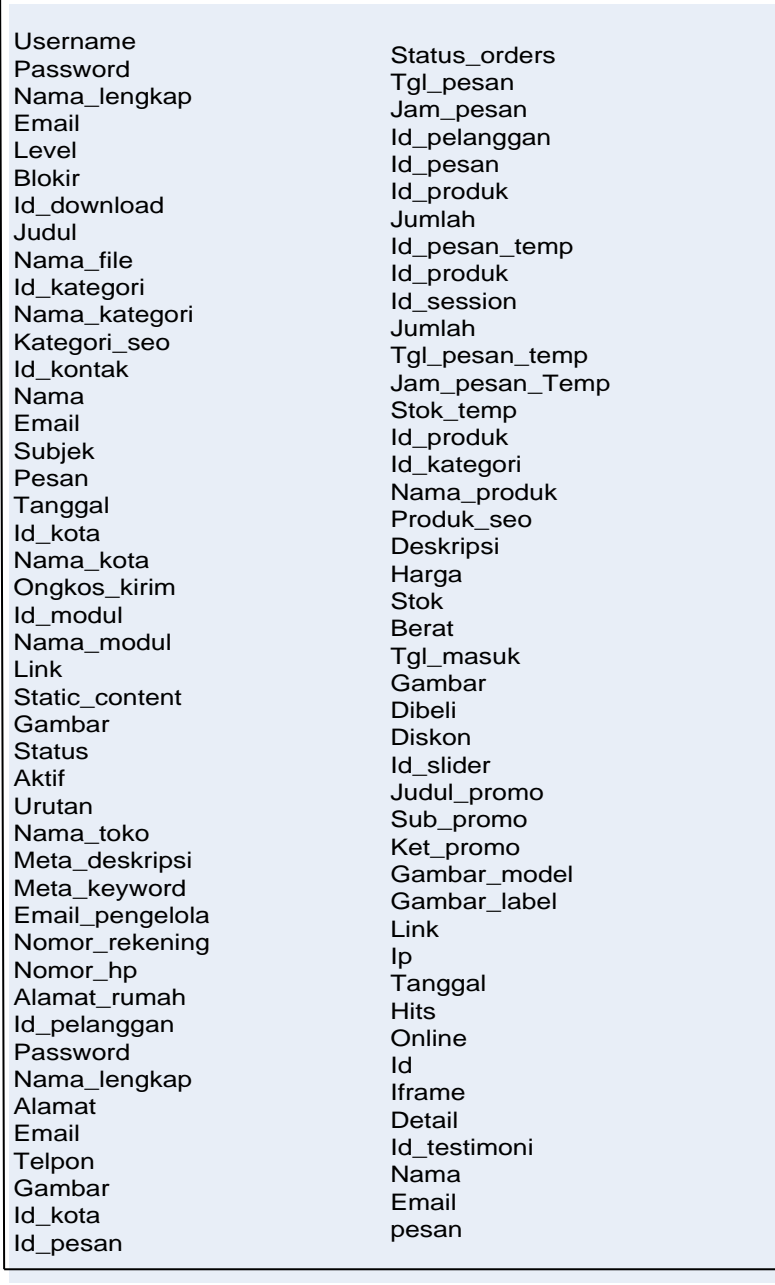

**Gambar IV.3**

**Gambar Bentuk Unnormalisasi**

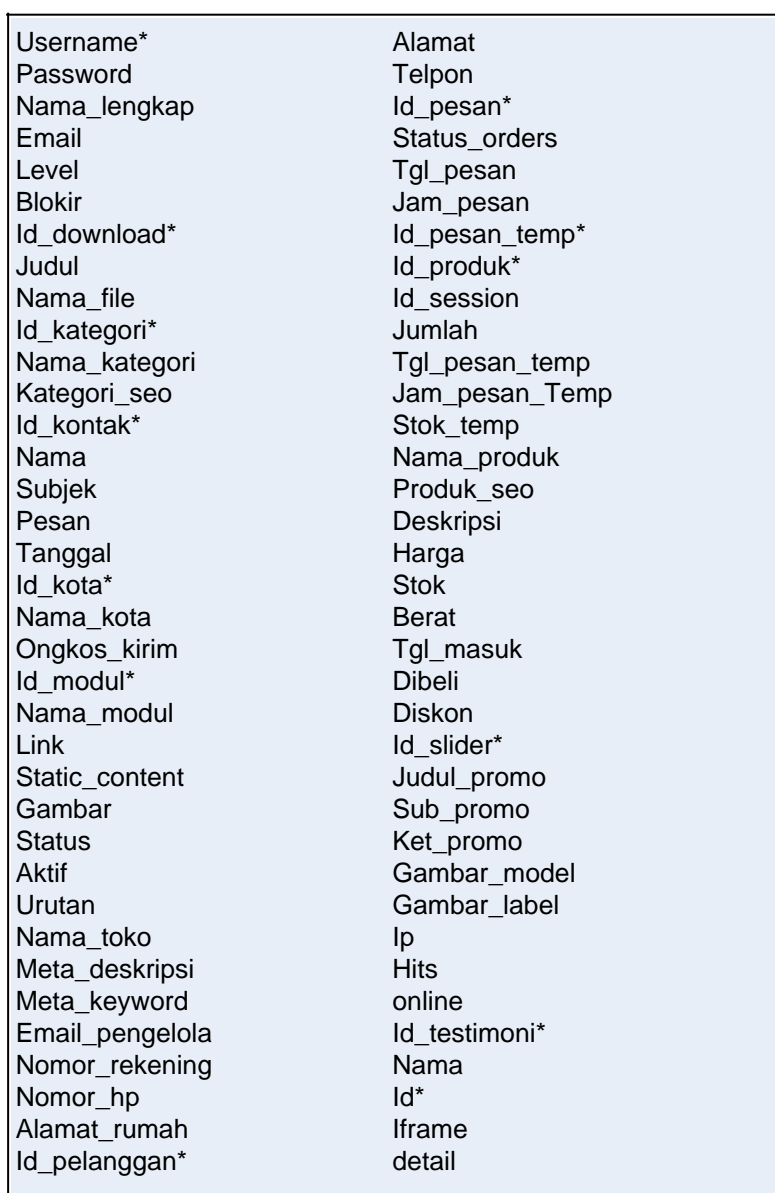

2. Bentuk Normal Kesatu (*1st Normal Form)*

**Gambar IV.4**

**Gambar Bentuk Normal Ke 1 (1NF)**

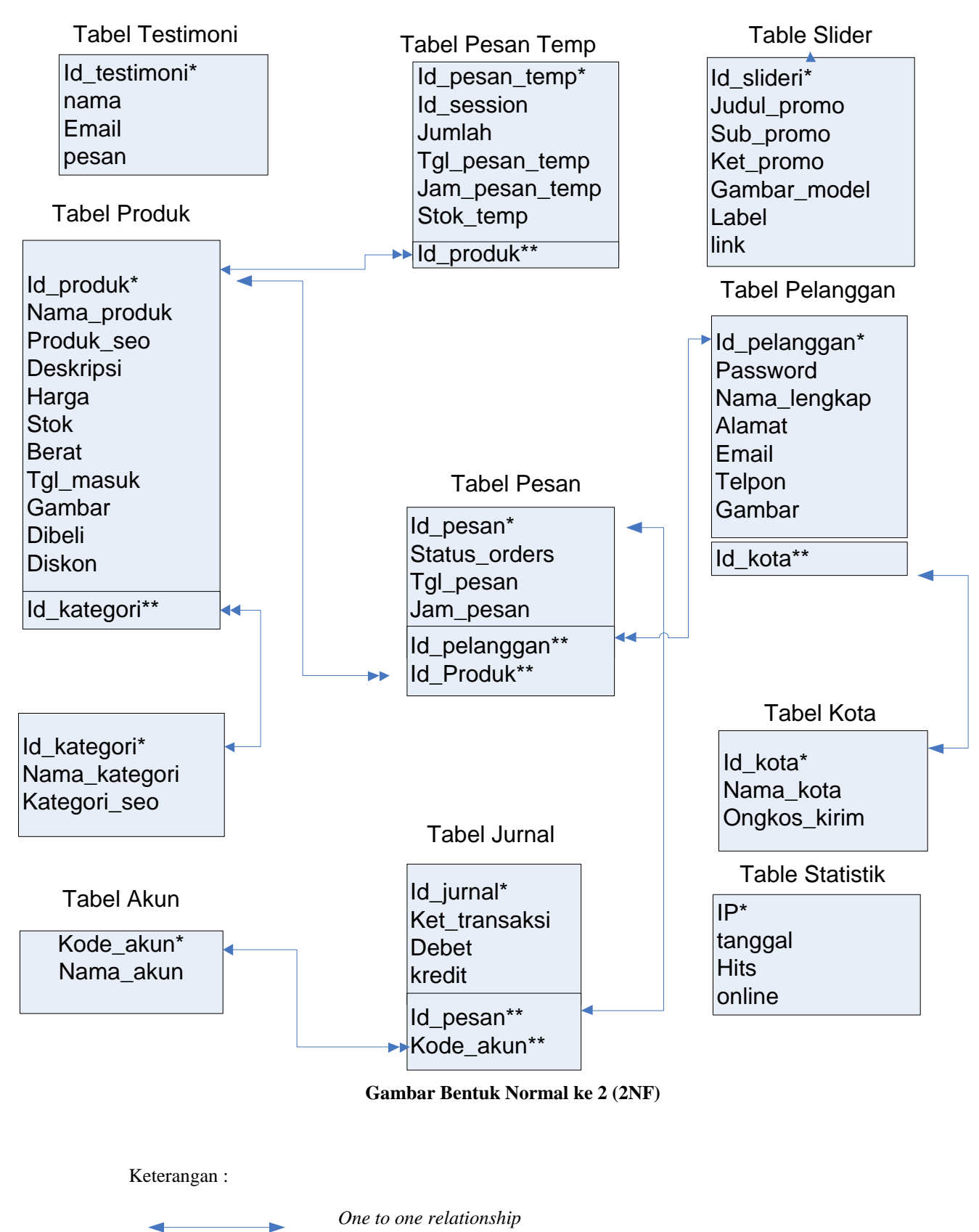

# 3. Bentuk Normal Kedua (*2nd Normal Form)*

a.

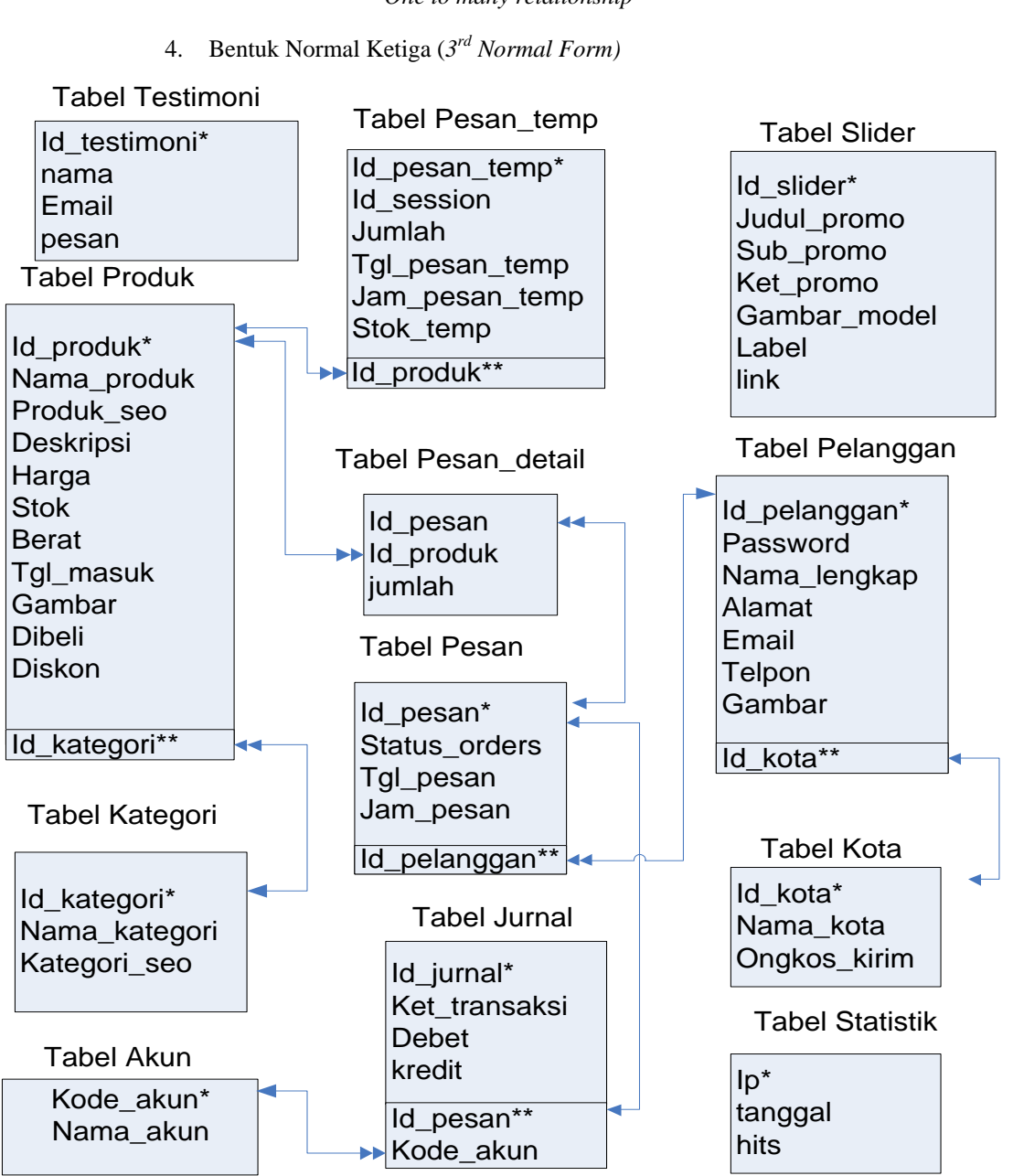

#### *One to many relationship*

#### **Gambar IV.6**

**Gambar Bentuk Normal ke 3 (3NF)**

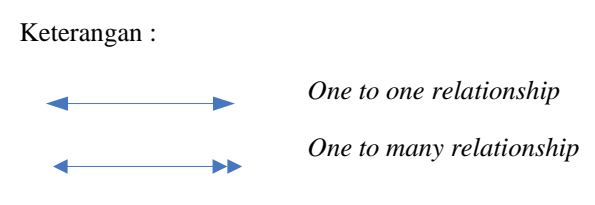

#### **4.4. Tampilan Web site**

#### **4,4,1. Tampilan Beranda**

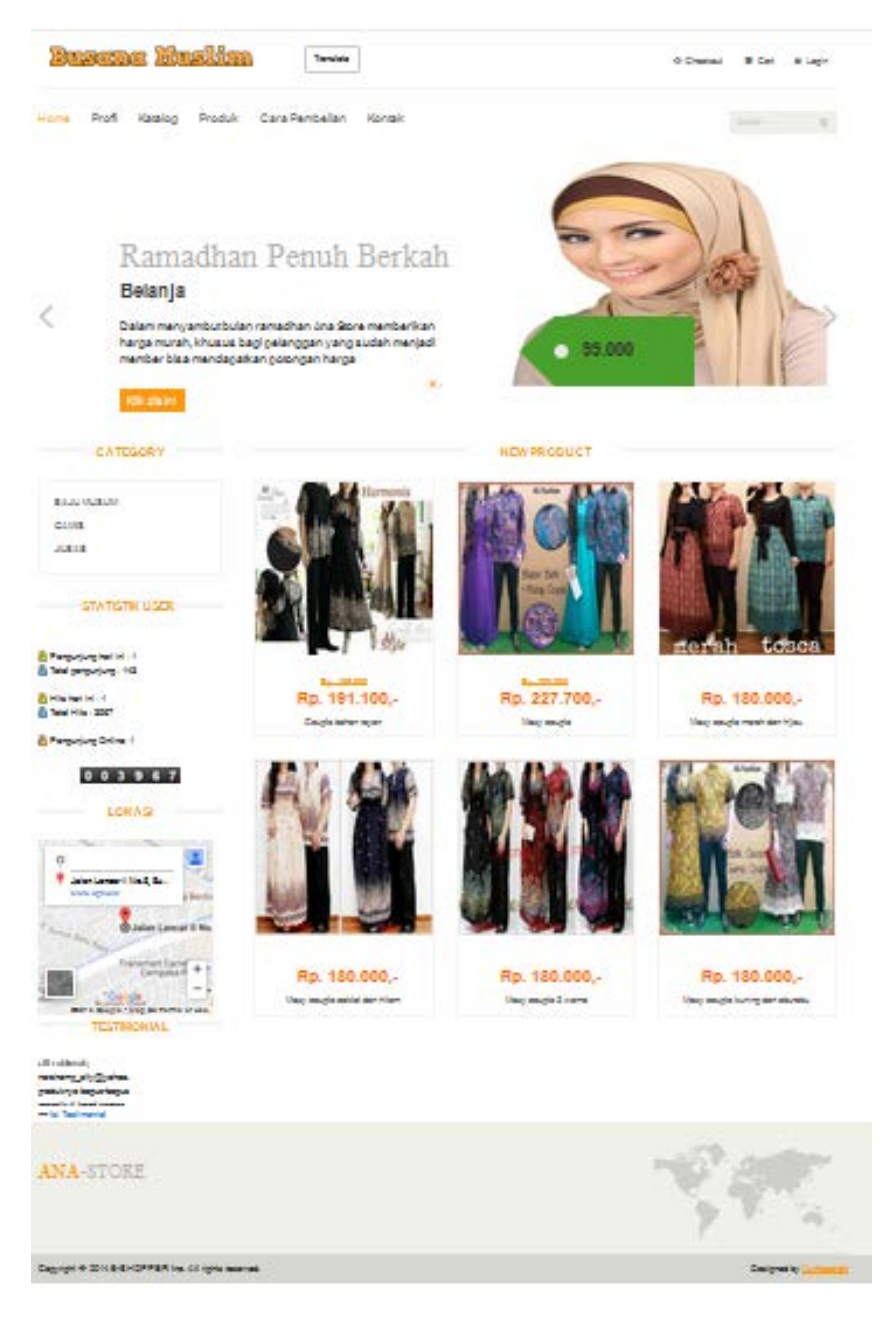

#### **Gambar IV.7**

**Gambar Tampilan Beranda**

## **4.5. Tampilan Keranjang Belanja**

|       | Busene Huslim               |                 | Translate      |            |                |                              | ↔ Checkout | <b>胃 Cart</b>  | A Login      |
|-------|-----------------------------|-----------------|----------------|------------|----------------|------------------------------|------------|----------------|--------------|
| Home  | Profil<br>Katalog           | Produk          | Cara Pembelian | Kontak     |                |                              |            | Search         | $\mathbb{Q}$ |
| Home  | <b>Shopping Cart</b>        |                 |                |            |                |                              |            |                |              |
|       |                             |                 |                |            |                |                              |            |                |              |
| Item  |                             |                 |                |            | Price          | Quantity                     | Total      |                |              |
|       | Maxy couple merah dan hijau |                 |                | Rp 180.000 | $\overline{2}$ | $\boxed{\bullet}$ Rp 360.000 |            | $\vert \times$ |              |
|       | Maxy couple                 |                 |                | Rp 227.700 | $\overline{3}$ | $\Box$ Rp 683.100            |            | $\mathbf{x}$   |              |
|       |                             |                 |                |            |                |                              |            |                |              |
|       |                             |                 |                |            |                |                              |            |                |              |
| Total |                             |                 |                | 1.043.100  |                |                              |            |                |              |
|       | Lanjutkan Belanja           | Selesai Belanja |                |            |                |                              |            |                |              |

**Gambar IV.8**

**Gambar Tampilan Beranda**

## **4.6. Tampilan Administrator**

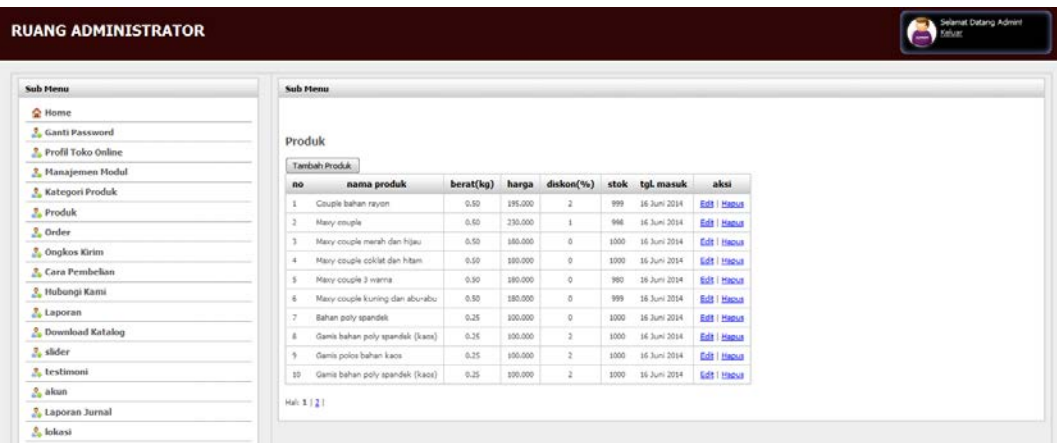

## **Gambar IV.9**

**Gambar Tampilan Ruang Admin**

#### **V. PENUTUP**

Dari penulisan Penelitian ini, maka penulis dapat menarik kesimpulan sebagai berikut:

- 1. Sistem informasi pemesanan barang ini dapat menjadi salah satu solusi yang dapat digunakan untuk mempermudah penjual dalam mengolah data penjualan barang. Serta membuat laporan penjualan barang dengan lebih mudah, cepat dan efisien.
	- **DAFTAR PUSTAKA**

Andi. 2011. Mastering CMS Programing With PHP & MySQL. Yogyakarta: Andi.

Anastasia, Meilan. 2013. Trik Menguasai PHP + Jquery Berbasis Linux &Windows. Yogyakarta: Lokomedia.

Dipraja, Samja. 2013. Panduan Praktis Membuat Website Gratis. Jakarta: Pustaka Makmur.

Hadi, Mulya. 2009. Dreamweaver CS4 Untuk Orang Awam. Palembang: Maxikom.

Indrajani. 2011. Perancangan Basis Data Dalam All In 1. Jakarta: PT. Elex Media Komputindo.

Juni, I Made, Budi Rahario. 2011. Pemrograman C dan Implementasinya. Bandung: Informatika.

Jayan. 2011. Jquery Dengan Dreamweaver Untuk Orang Awam. Palembang: Maxikom.

Kadir, Abdul. 2013. Pemrograman Databasae MySQL Untuk Pemula. Yogyakarta: Mediakom.

Kurniawan, Heri. 2011. Trik Membuat Web Template Dengan PHP & CSS. Yogyakarta: Lokomedia.

- 2. Hasil pengolahan data-data pada sistem informasi pemesanan barang berupa laporan data barang, laporan penjualan per tanggal dan laporan penjualan per periode.
- 3. Hubungan *Dreamweaver CS 5* sebagai pembuat *interface* dan *MYSQL* sebagai basis datanya terbukti dapat menghasilkan suatu program aplikasi yang mempunyai tampilan menarik dan dinamis.

Nugroho, Adi 2009. E-Commerce Memahami Perdagangan Modern di Dunia Maya. Bandung:Informatika.

Purnomo, Serfianto, Cita Yustisia Serfiyani dan Iswi Hariyani. 2013. Pintar Bisnis Online dan Transaksi Elektronik. Jakarta: PT.Gramedia Pustaka.

Pahlevi, Said Mirza. 2013. Tujuh Langkah Praktis Pembangunan Basis Data. Jakarta: PT. Elex Media Komputindo.

Sadeli, Muhammad. 2013. Toko Baju Online dengan PHP dan MYSQL. Palembang: Maxikom.

Saputra, Agus. 2013. Membangun Aplikasi Toko Online Dengan PHP Dan SQL Server. Jakarta: PT. Elex Media Komputindo.

Sidik, Betha. 2012. Pemrograman Web PHP. Bandung: Informatika.

Sibero, Alexander F.K. 2013. Web Programming Power Pack. Yogyakarta: Mediakom.

Sigit W, Aloysius. 2011. Website Super Canggih Dengan Plugin Jquery Terbaik. Jakarta: Mediakita.